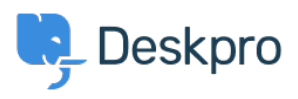

[قاعدة المعلومات](https://support.deskpro.com/ar/kb) > [machine virtual a from Premise-On Deskpro Running](https://support.deskpro.com/ar/kb/articles/running-deskpro-on-premise-from-a-virtual-machine-image)> [Legacy Deskpro](https://support.deskpro.com/ar/kb/deskpro-legacy) [image](https://support.deskpro.com/ar/kb/articles/running-deskpro-on-premise-from-a-virtual-machine-image)

Running Deskpro On-Premise from a virtual machine image 2017-11-09 - Henley Ben - [تعليقات \(٠\)](#page--1-0) - [Legacy Deskpro](https://support.deskpro.com/ar/kb/deskpro-legacy)

To make it easy to get started with Deskpro On-Premise, we have created ready-made virtual machine images which contain DeskPRO pre-installed on Ubuntu Linux. You can use these to set up a working On-Premise helpdesk in 2 minutes, with no fiddly configuration.

You can find the images on the On-Premise downloads page

. You will need either *VMware or [VirtualBox](https://www.virtualbox.org/) virtualization software to run these images* 

## **Problem with Virtualbox**

If the IP address does not work when you enter it in your browser, it's likely that you need to : change the networking option in Virtualbox. Please do the following

Turn off the Virtual Machine  $\bullet$ In Virtualbox, Right click on the DeskPRO-Helpdesk and click Settings . Click Network . Change the Attached to: NAT option to Bridge Adapter . Click OK . Relaunch the VM  $\bullet$ You will now be presented with a new IP address that will work  $\bullet$ 

## **Running an image**

See the following sections of the On-Premise sysadmin manual for how to use the image for : your chosen virtualization software

Running Deskpro On-Premise on VMware

Running Deskpro On-Premise on VirtualBox

Once you are up and running, you can also read about VM technical details and advanced [usage.](https://support.deskpro.com/guides/topic/159)